### УДК 528.067

# ЗАДАЧИ ИМПОРТА ГЕОДЕЗИЧЕСКИХ ДАННЫХ В АUTOCAD

## А.В. КУРАШ, М.Д. ХИРЬЯНОВА (Представлено: канд. техн. наук, доц. В.В. Ялтыхов)

В данной работе рассмотрены функции AutoCAD позволяющие ускорить и оптимизировать работы в проиессе черчения исполнительной съёмки. Приведена информашия о Script-файлах, а также примеры написания script-файла для автоматизации работы в AutoCAD.

Современный уровень автоматизации геодезических работ характеризуется широким внедрением электронных приборов и специализированных пакетов программного обеспечения. Выбор программных средств производится на основе анализа их возможностей, к основным из которых можно отнести: 1) возможность выбора оптимальных технологических схем инженерно-геодезических работ; 2) удобство интерфейса, строгость алгоритмов математической обработки данных; 3) адаптацию к использованию современных электронных измерительных приборов;4) визуализацию геодезических данных, компактное и надежное хранение в распространенных форматах. При этом в инженерно-геодезических работах решается множество задач, большинство из которых сводится к построению исполнительных чертежей, топографических планов и т.п.

Существует множество программ для выполнения этой задачи. Практически все программы для решения данной задачи используют промежуточный (обменный) формат данных, такой как \*. csv или \*.txt. Это обусловлено тем, что практически все современные электронные геодезические приборы имеют возможность импорта/экспорта данных в эти форматы. Общая технологическая схема реализации этой задачи приведена на рисунке 1.

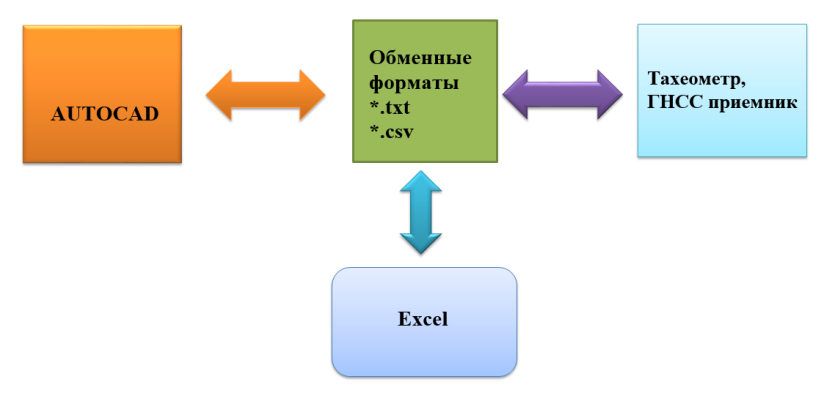

Рисунок 1. - Блок-схема работы программы

С этими обменными форматами хорошо работает Excel из стандартного офисного пакета Microsoft Office. Для реализации задачи графических построений предполагается использовать Autocad.AutoCad является одной из самых известных программ для составления чертежей. В работе будут рассмотрены некоторые способы оптимизации работы при построении чертежей в AutoCad.

AutoCAD - это программное обеспечение автоматизированного проектирования (CAПP), с помощью которого архитекторы, инженеры и строители создают точные 2D- и 3D-чертежи. Преимуществом AutoCAD над другими САПР является его гибкая система программирования. В среде AutoCAD практически все команды реализуются программно, затем используются в данной системе средствами, созданными с помощью определенных сценариев. В AutoCAD поддерживается довольно много языков программирования, такие как AutoLisp, Visual C++, + DCL, VBA, ARX. В данной работе были использованы AutoLisp программы и Script файлы.

Графический язык программирования Autolisp является расширением языка программирования Lisp. Lisp представляет собой один из самых старых языков программирования. Кроме того, он является первым функциональным, получившим большую популярность. Лисп состоит из линейного списка символов. При помощи AutoLisp можно создавать новые пользовательские программы для AutoCad, повышая тем самым его производительность. Для написания программ на AutoLisp основным средством служит редактор Visual Lisp, тут есть развитая среда программирования с инструментами поиска ошибок. Редактор Visual Lisp интегрирован в Автокад и запускается только из активного окна.

В свою очередь Script - это некий набор команд, то есть строки кода, которые вместе выполняют конкретную задачу. Для выполнения задачи и создаются Script которые могут быть очень маленькими по объему и отвечать за запуск простых служб программы, так и объемными. В AutoCad Script представляет текстовый файл, в котором прописан последовательный набор команд.

В работе будут рассмотрены следующие задачи: импорт точек в AutoCAD; автоматическое вычерчивание векторов отклонений по координатам. Чтобы импортировать точки и нарисовать вектора отклонений проектных отметок от фактических в AutoCAD были использованы Script-файлы.

Script-файл представляет собой набор повторяющихся команд Autocad с необходимыми параметрами и данными. Для импорта пикетных точек необходимо создать графический объект Autocad «точка» с определенными координатами и два графических объекта «текст»: номер точки и отметка. Пример Script файла приведен на (рисунок 2).

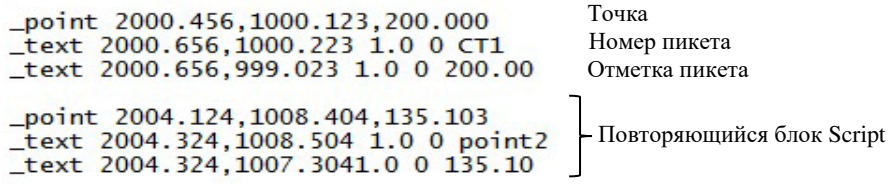

### Рисунок 2. - Фрагмент Script-файла

Чтобы сформировать текст Script были использованы программы Excel и VBA. В таблицу Excel заранее были введены координаты, номера и высоты точек. Для того чтобы автоматизировать процесс создания Script при помощи инструментов Excel создали кнопку назначающая макрос. Этот макрос по данным таблицы Excel создаёт тестовый файл с форматом \*.scr в котором прописан повторяющийся набор команд для Autocad. Для макроса VBA нужно запрограммировать создание 3-х текстовых строк и далее поместить в цикл. Импорт пикетных точек нами был также реализован в виде блока Autocad с двумя атрибутами. Для этого варианта текст Script будет следующим:

-insert imp blk 2000.456,1000.123 1 0 CT1 200.00,

где «-insert» - команда Autocad для вставки блока, «imp\_blk» - имя вставляемого блока,  $\alpha$ 2000.456,1000.123» – координаты вставки блока, «СТ1» и «200.00» – атрибуты блока. Для реализации данного варианта в файле Autocad нужно создан блок с именем «imp\_blk» содержащим 2 атрибута.

Для оформления результатов исполнительной съемки часто необходимо указать отклонения от проектного положения в виде стрелок с величинами отклонений. Эта задача нами также была реализована в виде Script файла, где использовался графический объект Autocad «размер», с предварительно настроенными параметрами. Результат выполнения Script показан на (рисунок 3).

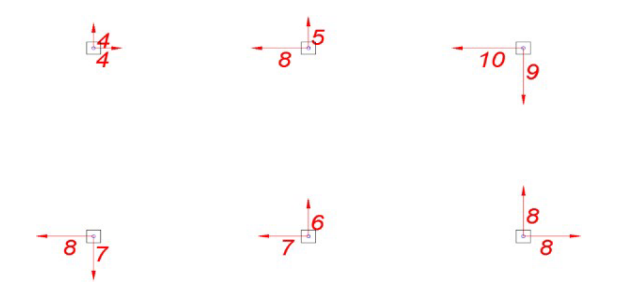

Рисунок 3. - Результат работы Script

Конечно, для окончательного оформления чертежа необходимо ручное редактирование, но основной объем черчения выполнен автоматически. Сценарии - это далеко не универсальное средство решения нестандартных задач в AutoCAD. Но это может быть самым доступным способом автоматизации работы с точки зрения затрачиваемого на его изучение времени и получаемого результата. Составленная программа значительно ускоряет и упрощает процесс работ. Использование её позволяет так же уменьшить количество ошибок в процессе работы. Рекомендуется для применения на геодезическом производстве.

### ЛИТЕРАТУРА

- 1. Полещук, Н.Н. AutoLISP и Visual LISP в среде AutoCAD / Н.Н. Полещук, П.В. Лоскутов. СПб. : БХВ-Петербург, 2006. – 960 с.
- 2. Полещук, Н.Н. Самоучитель AutoCAD 2014 / Н.Н. Полещук. СПб. : БХВ-Петербург, 2014. 464 с.
- 3. Свет, В.Л. AutoCAD: язык макрокоманд и создание кнопок / В.Л. Свет. СПб.: БХВПетербург, 2004. 320 с.